# **Small Tutorial Room**

#### **Overview**

This guide provides basic instructions for the audio visual system. The system features a short-throw, interactive projector and whiteboard. The user can hold presentations from a laptop computer.

#### **Presentation Procedure**

Press the **OFF** button to turn the projector off. Press the **PC** button to display the connected desktop PC. Press the **LAPTOP** button to display a connected laptop. Press the **WIRELESS** button to display the Wireless Presenter. Press the **VIDEO MUTE** button to blank the display while the projector is on.

Press the **AUDIO MUTE** button to mute the audio. Press the **VOL UP** button to increase the volume level. Press the **VOL DOWN** button to decrease the volume level.

## **Connecting a Laptop/Document Camera**

Connect a laptop or document camera to the 'Laptop' input located underneath the whiteboard using a HDMI cable.

Turn on the **Laptop** or **Document Camera**.

Configure the laptop to direct the video image to an external display. E.g. By

selecting Function (Fn) + F3 or F5 or  $\mathbb{Z}_+$  + P on the laptop.

Consult the laptop's help files for more information.

Use the document camera controls to operate the document camera.

## **Connecting to the Wireless Presenter**

See Instructions sheet:- **Wireless Presenter** 

#### **Shutdown**

**To ensure longevity of the audio visual equipment please double check the system is turned off prior to leaving the room (POWER indicator lights are blue).**

To ensure the equipment is ready for use by the next lecturer/presenter

1. Press **Power** button to turn off the system

## **For assistance, please contact ITMS Technical Support Phone: 8946 6291 or Ext: 6291**

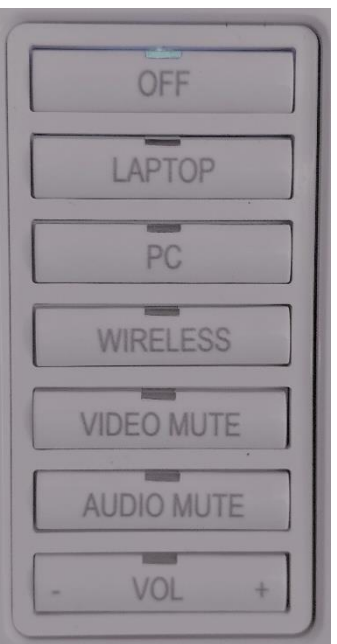